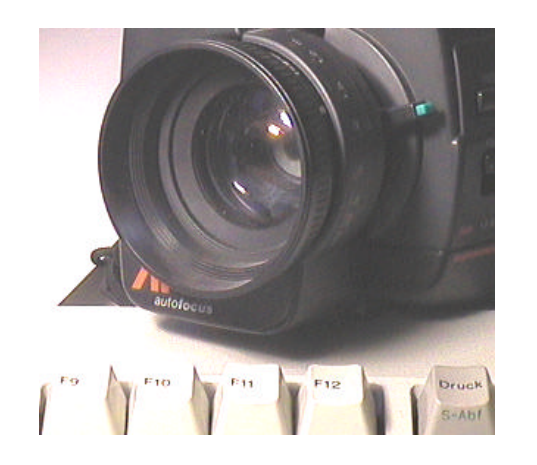

HaSoTec Framegrabber FG-35 Low Profile PCI FG-32/34 PCI FG-33 CardBus FG-33-II CardBus FG-31 ISA FG-30 PCMCIA FG-30-II PCMCIA Installation

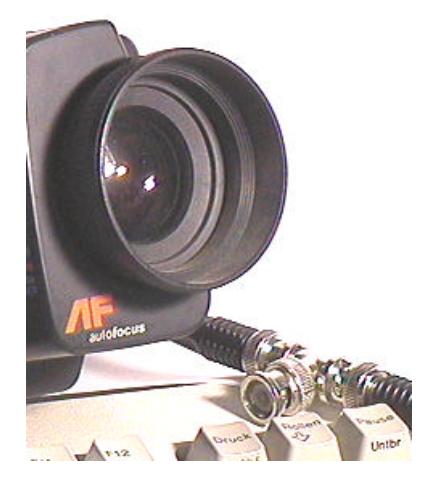

Version 4.85 D

© HaSoTec 1992-2003

- 1. Installation
- 1.1. Installation der Hardware
- 1.1.1. Installation der Basisadresse (nur FG-31, FG-32)
- 1.1.2. Installation der Platine
- 1.2. Installation der Software
- 1.3. Häufig gestellte Fragen
- 1.4. HaSoTec Lizenzvertrag
- 1.5. Erweiterte Rechte für dieses Produkt

Vielen Dank für den Kauf des Framegrabbers FG-3x. Wir glauben, dass Sie die richtige Wahl getroffen haben. Die Welt der PC's bietet vielfältige Wege für anspruchsvolle Problemlösungen mit neuer Hard- und Software. Das Anwenderspektrum reicht von einfachen Heimanwendungen bis zur Integration in Gerätetechnik. Im Rahmen unserer Möglichkeiten wollen wir Sie unterstützen. Bitte wenden Sie sich dazu an die Herstelleradresse:

> HaSoTec Hardware & Software Technology GmbH Burgwall 20 D-18055 Rostock

Tel.: 0381-4909834 Fax: 0381-4909835 Mail: info@hasotec.com

Neue Infos und Treiber findet man im Internet unter:

http://www.hasotec.com http://www.hasotec.ch

bitte beachten Sie insbesondere den Download Teil.

Wir wünschen Ihnen viel Erfolg bei Ihrer Arbeit!

# **1. Installation**

Mit der Framegrabberkarte haben Sie eine Installations-CD erhalten. Auf dieser CD finden Sie neben der Basissoftware für den Framegrabber eine umfangreiche Dokumentation und verschiedene Beispielprogramme. Zur Installation des Framegrabbers benötigen Sie eine Videoquelle und einen freien Steckplatz. Geeignet sind alle Videoquellen die einen Standardvideoausgang besitzen. Dazu zählen nahezu alle Videorecorder, Camcorder, Fernsehgeräte mit AV-Anschluss und Videokameras. Auch Geräte nach S-Video-Y/C-Standard sind geeignet. Überprüfen Sie zunächst bitte das zum Gerät mitgelieferte Anschlusskabel. Die HaSoTec Framegrabber können mit verschiedenen Anschlusskabeln ausgestattet werden.

Der HaSoTec Framegrabber FG-32 benötigt einen Cinch Stecker oder ein gekreuztes Mini-Din-Kabel (S-Video) zum Anschluss der Videoquelle. FG-31/34 benötigt einen Cinch-Stecker oder ein 1:1 Mini-Din-Kabel. FG-30 benötigt einen Cinch- Stecker oder ein S-Video Signal mit 2 Cinch Steckern, wobei Chrominanz an die rote Cinchbuchse angeschlossen wird. FG-30-II wird standardmäßig mit Cinch-Buchse geliefert. Optional kann ein S-Video-Kabelsatz zum Anschluss eines 1:1 Mini-Din-Kabels geordert werden. Geeignete Adapterkabel gibt es in vielfältigen Variationen im Fachhandel. BNC-Signale können mit einem einfachen Zwischenstück auf Cinch adaptiert werden. Scart Stecker (verdrahtete Richtung beachten), Movie-Stecker auf Mini-Din oder Cinch sind praktisch in jedem Video- oder Computerladen erhältlich.

Ein 44-poliger SUB-D Stecker beim FG-35, ein 15-poliger SUB-D-Stecker beim FG-32/34 oder ein 15-poliger Hirose Stecker beim FG-30 bzw. ein konfektioniertes 15-poliges Kabel beim FG-30-II und FG-33 erlauben den Anschluss von bis zu 6 Videoquellen,

Trigger- und TTL- Signalen. Geeignete Adapterkabel können über HaSoTec bezogen werden. Die kompletten Steckerbelegungungen sind im Kapitel 2 beschrieben. Zunächst sollte eine Komposit-Videoquelle an die obere bzw. rote Cinchbuchse oder eine S-Video- Quelle an die Mini-Din-Buchse angeschlossen werden.

# **1.1. Installation der Hardware**

# **1.1.1. Einstellung der Basisadresse**

Die Basisadresse des FG-32 ist zunächst auf 300H bis 30FH eingestellt. Die Basisadresse des FG-31 oder des FG-30 ist zunächst auf den Bereich 310H bis 317H eingestellt.

Es ist darauf zu achten, dass ausschließlich der HaSoTec Framegrabber auf der eingestellten Adresse operiert.

Sollte eine Änderung der Basisadresse erforderlich sein, so ist das bei der Softwareinstallation anzugeben. Nach Änderung der Basisadresse ist eine Neuinstallation der Framegrabbersoftware empfehlenswert.

Für FG-32 unter WinMe/98/95/31 und Dos kann das auch manuell durch Änderung der Kommandozeile des Treiberaufrufes der AUTOEXEC.BAT erfolgen:

# FG32DRV /BxxxxH

wobei xxxx die hexadezimale Basisadresse des Framegrabbers ist. Korrespondierend zu dieser Basisadresse müssen die Jumper gesetzt werden. Einige Anwendungen des Framegrabbers speichern die Basisadresse, die in einen Dialog anzugeben ist. Die Platine FG-32 hat einen Pfostenstecker mit 2x8 oder 2x10 Kontakten. Numeriert man die Kontaktpaare von unten (vergoldete Kontakte) nach oben mit JP1 bis JP10, dann sind folgende Basisadressen so einstellbar:

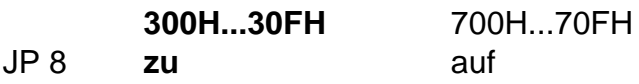

Für Platinen der Serie 30790100-xxxx-32F6 gelten die Einstellungen für JP5 statt Jumper 8.

Auch die Software benötigt die korrespondierende Basisadresse. Es können mehrere Karten in einem System betrieben werden. Dazu werden die Treiber mehrfach installiert. Für zwei FG-32 in einem System enthält die AUTOEXEC.BAT Datei z.B. folgende Zeilen:

> FG32DRV /B0300H FG32DRV /B0700H

Der Speicher im System wird nicht doppelt belegt, der zweite Aufruf initialisiert lediglich die zweite Karte. Über die Software ist die Basisadresse der Karte zu wählen, die angesprochen werden soll.

Unter Windows XP/2000/NT kann der Treiber mit der Framegrabbersoftware so zusammenarbeiten, dass die Einstellung in der Software genügt. Eine Neuinstallation der Software bewirkt die richtige Voreinstellung der Framegrabbersoftware.

Für FG-30 PCMCIA ist die Basisadresse fest vergeben. Für FG-31 können die Adressen 300H, 308H,310H und 318H ausgewählt werden.

## **1.1.2. Einbau der Platine**

Zum Betrieb des FG-32/34 Framegrabbers ist ein freier PCI- Slot erforderlich. Für FG-31 ist ein ISA-Slot erforderlich und für FG-30 wird ein PCMCIA 2.1 Steckplatz benötigt.

Vermeiden Sie beim Auspacken der Platine statische Aufladungen. Wählen Sie einen beliebigen freien Steckplatz in Ihrem Rechner. Stecken Sie die Platine hinein und im Fall einer PCIoder ISA- Karte verschrauben Sie diese mit der Rückwand des Rechners. Der Framegrabber wird mit der Videoquelle verbunden. Rechner und Videoquelle werden jetzt eingeschaltet. Nach dem Neustart kann der Framegrabber angesprochen werden.

Mit dem Aufruf eines mitgelieferten Programms ist zunächst die Cinch- Buchse aktiviert. Soll ein anderer Videoeingang verwendet werden, dann muss per Software der gewünschte Eingang gewählt werden.

# **1.2. Installation der Software**

# Windows Me/98/95 und XP/2000/NT von CD

Auf der CD zum FG-32/31/30 befindet sich ein Installationsprogramm. Unter MS-Windows Me/98/95 und Windows XP/2000/NT sollte die CD das Installationsprogramm selbständig starten. Wenn der aktive CD-ROM Treiber kein Autostart unterstützt, kann die Installation auch manuell durch Aufruf von

\DISKS\DISK1\SETUP.EXE erfolgen.

16-Bit Software und DOS- Software kann unter Windows

Me/98/95 mitinstalliert werden, weil die Programme weiterhin auch in virtuellen Dosboxen lauffähig sind.

### Windows 3.x und DOS von CD

Für den Betrieb des FG-32/31/30 unter Windows 3.x kann die Windows Me/98/95 Installation genutzt werden, wenn die dazu erforderlichen 32-Bit-Erweiterungen installiert sind.

Für DOS oder Windows 3.xx ohne diese Erweiterungen kann die Installation der Software auf einem Windows Me/98/95 Rechner erfolgen, indem die Dateien dann manuell aus dem \FG32 Unterverzeichnis übertragen werden.

Während unter Windows Me/98/95 und XP/2000/NT die Dokumentation automatisch installiert werden kann, muss das für DOS und Windows 3.x manuell erfolgen. Zum Lesen der Dokumentation benötigt man den Acrobat Reader ab Version 2.0. Der Acrobat Reader für Dos oder Windows 3.1 ist im Internet kostenlos erhältlich. Die CD enthält nur den Acrobat Reader für WinMe/98/95 bzw. XP/2000/NT. Die \*.PDF Dateien befinden sich im Verzeichnis \FG32\DOC.

### *Tip:*

*Für die Funktion sämtlicher DOS, Win 3.xx und Windows 9x/Me Programme ist es erforderlich, daß FG3xDRV.EXE durch die Datei AUTOEXEC.BAT aufgerufen wird. Eine entsprechende Zeile wird vom Installationsprogramm eingefügt. Gegebenenfalls ist die richtige Platzierung dieser Zeile in der AUTOEXEC.BAT zu prüfen. Diese Prüfung wird besonders empfohlen, wenn Startmenüs oder bedingte Sprünge in Autoexec.bat eingesetzt werden.*

Nach Neustart des Systems ist die Software benutzbar.

### Installation von Disketten

Die auf der CD-befindliche Software ist diskettenfreundlich organisiert. Alle SETUPs befinden sich im Unterverzeichnis

#### \DISKS

auf der CD. Der Inhalt der Verzeichnisse \DISKS\DISK1 bis DISKS\DISKnn enthält die Dateien für nn Disks zur Installation der Software Version 4.xx, die einfach auf leere 3,5" Floppies kopiert werden können. In diesem Diskettensatz ist auch die Dokumentation, jedoch nicht der Acrobat Reader enthalten. Im Unterverzeichnis A-Reader befinden sich die Installation des Acrobat Readers. Im Internet sind diskettenfreundlich organisierte Installationssätze des Acrobat Readers erhältlich.

#### Installation der OS/2 Software

Im Verzeichnis OS2 auf der CD befinden sich selbstentpackende Archive, die in einer DOS-Box in einem leeren, geeigneten Verzeichnis entpackt werden können. Die Beschreibung der Software und der Programmierung ist im Kapitel 8 enthalten. Die Low-Level-Schnittstelle, die Kapitel 7 beschreibt, ist auch für OS/2 gültig. Das Unterverzeichnis Driver enthält die zu den Karten gehörigen Treiber HASOTEC.SYS.

#### **1.3. Häufig gestellte Fragen**

- Frage: Nach Start des Treibers FG32DRV.EXE kommt die Ausschrift ...FG32 NOT initialized...
- Antwort: Überprüfen Sie das richtige Stecken des Framegrabbers im PCI Slot. Sie müssen sicherstellen, das die Basisadresse 300H bis 31FH von keinem anderen Gerät benutzt wird.
- Frage: Bei FG32VGA.EXE treten bei sonst klarer Grauwertdarstellung plötzlich starke Muster auf
- Antwort: Im Setup wurde das Chrominanzfilter abgeschaltet. Nach erneuter Einschaltung ist der Effekt behoben, der nur bei CVBS Signalen auftreten kann. Im Zweifelsfall einer Fehleinstellung sollte die Software von der Originaldiskette neu geladen werden.

#### Frage: FG-32 liefert kein Bild.

Antwort: Überprüfen Sie den Anschluss der Videoquelle. Zunächst ist im mitgelieferten Programm FG32CLIP.EXE die Funktion Snap zu starten. Sollten Sie jetzt immer noch kein Bild sehen überprüfen sie die Einstellungen im Dialog *Option/ Details.../Hardware Einstellungen...* . Dort soll die Adresse 300 eingetragen sein.

Haben Sie noch immer kein Bild? Dann sollte ein Test in einer DOS-Box (MS-Dos Eingabeaufforderung) erfolgen, in dem FG32DRV. EXE nochmals gerufen wird. Nach erfolgreichem download ist im noch geöffneten FG32CLIP erneut die Funktion Snap auszulösen. Notieren Sie bitte alle Fehlermeldungen sorgfältig und rufen Sie die Hotline 0381 4909834 an. Sie benötigen Informationen zu Ihrem Rechner (z.B. Chipsatz, Mainboardhersteller)

- Frage: FG-32 liefert kein Bild. In der Systemsteuerung ist erkennbar, dass ein Gerät MPU 401 die Adresse 300-301H belegt. FG-32 ist in der Konfiguration nicht enthalten.
- Antwort: FG-32 wurde nach erstem Neustart nach der Softwareinstallation nicht automatisch erkannt. Deshalb wurde die INF-Datei des FG-32 nicht ausgewertet. Das kann man manuell nachholen, indem der Hardware Manager aufgerufen wird und manuell unter Audi- Videound Gamecontroller der Hersteller HaSoTec und die richtige Grabberkarte ausgewählt werden. Aus der Systemsteuerung kann man MPU 401 entfernen. Nach Neustart belegt FG-32 die gewünschte Adressse und MPU 401 belegt nun andere freie Adressen.

# **1.4. HaSoTec - Lizenzvertrag, gültig ab 01.01.2002**

Nachstehend sind die Vertragsbedingungen für die Benutzung von HaSoTec-Hardware und HaSoTec-Software durch Sie, den Anwender, aufgeführt. Durch Öffnen der Verpackung von Datenträgern oder von mit Datenträgern gelieferten Computerplatinen, sowie mit der Erteilung von Entwicklungs- und Installationsaufträgen erklären Sie sich mit diesen Vertragsbedingungen einverstanden. Wenn Sie mit den Bedingungen nicht einverstanden sind, darf das Produkt bis zur vollständigen schriftlichen Klärung nicht benutzt werden. Lieferfristen verlängern sich um die Zeit der Klärung. Jeder Einwand ist uns schriftlich bis spätestens 4 Wochen nach Rechnungsdatum mitzuteilen. HaSoTec hat mit 4-wöchiger Frist ab Eingang des Einwandes die Wahl :

- S Eine einmalige Erweiterung der Lizenzbestimmungen für den Kauf vorzunehmen,
- S Eine Einigung im Dialog mit Ihnen zu erreichen,<br>S den Kauf durch Vergabe einer RMA- Nummer rü
- den Kauf durch Vergabe einer RMA- Nummer rückgängig zu machen. Nach Eingang der Ware und deren positiven Prüfung erhalten Sie den Kaufpreis abzüglich einer Testpauschale von 50 € zurückerstattet.

Entwicklungs- und Installationsaufträge sind vom Rückgaberecht ausgeschlossen, die Prüfung der Lizenzbestimmungen muss in diesen Fällen vor der Auftragserteilung erfolgen. Entwicklungsund Installationsaufträgen liegen immer die Geschäftsbedingungen der HaSoTec GmbH zugrunde. Diese Geschäftsbedingungen verweisen auf diesen Lizenzvertrag und enthalten die Quellenangabe zur jeweils aktuellsten Fassung im Internet. Eine Verknüpfung zur aktuellen Fassung dieses Dokuments befindet sich am Ende der Preisliste auf www.hasotec.com und www.hasotec.ch .

#### **1.4.1. Vertragsgegenstand**

Gegenstand des Vertrages sind die auf beiliegenden Datenträgern aufgezeichneten Computerprogramme, Computerplatinen, sowie die Bedienhandbücher und sonstiges mitgeliefertes Material. Die Computerprogramme werden im folgenden auch als "Software", die von HaSoTec entwickelten und gelieferten Computerplatinen auch als "Hardware" bezeichnet.

#### **1.4..2. Nutzungsrecht**

HaSoTec gewährt Ihnen für die Dauer dieses Vertrages das einfache, nicht ausschließliche und persönliche Recht, die Software auf einem einzelnen Computer an einem einzelnen Bildschirmarbeitsplatz zu verwenden. Als Lizenznehmer dürfen Sie die Software in körperlicher Form, gespeichert auf einem Datenträger oder über ein lokales Datennetz von einem Computer auf einen anderen überspielen. Dabei muss sichergestellt sein, dass die Software zu irgendeinem Zeitpunkt immer nur auf einem einzelnen Computer genutzt wird und die unter 4. aufgeführten Beschränkungen eingehalten werden.

### **1.4..3. Erweiterte Lizenzeinräumung**

Sofern HaSoTec für Teile der Software entsprechende Nutzungsrechte einräumt, können Sie diese Teile ändern und in von Ihnen erstellte Programme einbinden. Eine Weitergabe ist nur in kompilierter Form als Bestandteil Ihres Programmes möglich. Dazu ist der Copyright-Vermerk von HaSoTec in Ihr Programm mit aufzunehmen. HaSoTec ist bezüglich aller Ansprüche und Kosten, die auf den Gebrauch und der Verteilung dieses Programms zurückzuführen sind, freizustellen.

#### **1.4.4. Urheberrecht**

Die Software ist Eigentum von HaSoTec oder dessen Lieferan-

ten. Sie erhalten mit dem Erwerb nur Eigentum an den körperlichen Datenträgern. Von der Software darf ausschließlich für Sicherungs- und Archivierungszwecke eine Kopie angefertigt werden.

HaSoTec behält sich alle Veröffentlichungs-, Vervielfältigungs-, Bearbeitungs- und Verwertungsrechte an der Software, sowie Änderungen an der zukünftig unter gleichem Produktnamen gelieferten Hardware vor.

Es ist ohne schriftliche Einwilligung von HaSoTec untersagt:

- Die Software abzuändern, zu übersetzen, zu entkompilieren oder zu entassemblieren,
- der Hardware Schaltungsideen zu entnehmen oder in der Hardware enthaltene Firmware auszulesen, abzuändern, zu übersetzen, zu entkompilieren, zu entassemblieren oder zu duplizieren.
- das zum Produkt gehörende schriftliche Material zu kopieren,

- die Hardware oder Software zu vermieten oder zu verleasen. Eine dauerhafte Übertragung von Hardware oder Software ist nur dann zulässig, wenn Sie keine Kopien der Software zurückbehalten und der Empfänger sich mit den Bestimmungen dieses Vertrages einverstanden erklärt.

# **1.4.5. Gewährleistung**

HaSoTec gewährleistet, dass die Software für einen Zeitraum von 24 Monaten ab Empfangsdatum im wesentlichen gemäß den begleitenden Bedienhandbüchern arbeitet. Der Kunde muss sicherstellen, dass beanstandete Mängel, nicht auf von Standards abweichende Computerhardware zurückzuführen ist. Die Gewährleistung wird von HaSoTec als Hersteller des Produktes übernommen und ersetzt oder beschränkt nicht etwaige gesetzliche Gewährleistungs- oder Haftungsansprüche, die Sie gegenüber dem Verkäufer haben, von dem Sie Ihre Produktkopie erworben haben.

Der Gewährleistungsanspruch besteht nach Wahl von HaSoTec in der Rückerstattung des Kaufpreises oder in Ersatzlieferung. Dazu ist das gelieferte Material mit einer Kopie Ihrer Quittung vom Kauf an HaSoTec oder an den Händler, von dem es bezogen wurde, zurückzugeben. Zu diesem Zweck wird von HaSo-Tec eine RMA-Nummer vergeben, die deutlich sichtbar am Paket anzubringen ist. Wird der Mangel nicht innerhalb angemessener Frist behoben, so kann der Käufer nach seiner Wahl verlangen, dass der Erwerbspreis herabgesetzt oder der Kauf rückgängig gemacht wird.

HaSoTec gibt eine 24 monatige Garantie, die bis auf die Versandkosten kostenlos ist. Die Garantiebedingungen sind in der jeweiligen zum Produkt gelieferten Anwenderdokumentation enthalten.

HaSoTec gewährleistet nicht, dass die Hardware oder Software den speziellen Anforderungen des Käufers oder Nutzers genügt oder mit anderen vom Kunden gewählten Programmen zusammenarbeitet.

Jegliche Form von Gewährleistung kann erst mit der vollständigen Bezahlung des Produktes in Anspruch genommen werden. HaSoTec leistet darüber hinaus auf Kulanzbasis Instandsetzungen im Einzelfall, die für die meisten Fälle eine zeitlich unbefristete, kostenlose Instandsetzung oder Aktualisierung beinhaltet.

# **1.4.6. Haftung**

Mit Ausnahme von vorsätzlich oder durch grobe Fahrlässigkeit verursachte Schäden haften weder HaSoTec noch deren Lieferanten für irgendeinen Schaden, der auf die Verwendung der Software oder Hardware zurückzuführen ist. Dies gilt uneingeschränkt auch für entgangenen Geschäftsgewinn, Betriebsunterbrechungen, entgangene Geschäftsinformationen oder

Datenverlust sowie für anderen finanziellen Verlust. Auf jeden Fall ist die Haftung von HaSoTec auf den Betrag beschränkt, den der Käufer für das Produkt bezahlt hat. Ansprüche, die auf unabdingbaren Bestimmungen des Produkthaftungsgesetzes beruhen, bleiben von dieser Haftungsbeschränkung unberührt.

## **1.4.7. Dauer des Vertrages**

Der Vertrag läuft auf unbestimmte Zeit. Ihr Nutzungsrecht erlischt automatisch, wenn Sie eine der Bedingungen des Vertrages verletzen. In diesem Fall sind die Originaldatenträger, die Originalplatinen und alle Kopien der Software und Hardware einschließlich etwaiger abgeänderter Exemplare sowie das schriftliche Material zu vernichten.

### **1.5. Erweiterte Rechte für dieses Produkt**

Alle zu den Updates und zur Platine gelieferten Quellcodes und Bibliotheken können zusammen mit Ihrem Softwareprodukt in compilierter Form solange lizenzfrei weitergegeben werden, wie sichergestellt ist, dass ausschließlich Original HaSoTec Framegrabber mit dieser Software zum Einsatz kommen. Eine weitere Verbreitung ist auszuschließen und wird strafrechtlich verfolgt. Darüber hinausgehende Erweiterungen der Rechte gelten nur in Schriftform.

Alle genannten Warenzeichen sind Warenzeichen der jeweiligen Hersteller